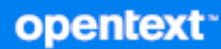

# OpenText Retain CE 24.1 How Retain Works

**January 2024**

#### **Legal Notice**

#### **Copyright 2023-2024 Open Text**

The only warranties for products and services of Open Text and its affiliates and licensors ("Open Text") are as may be set forth in the express warranty statements accompanying such products and services. Nothing herein should be construed as constituting an additional warranty. Open Text shall not be liable for technical or editorial errors or omissions contained herein. The information contained herein is subject to change without notice.

## **Contents**

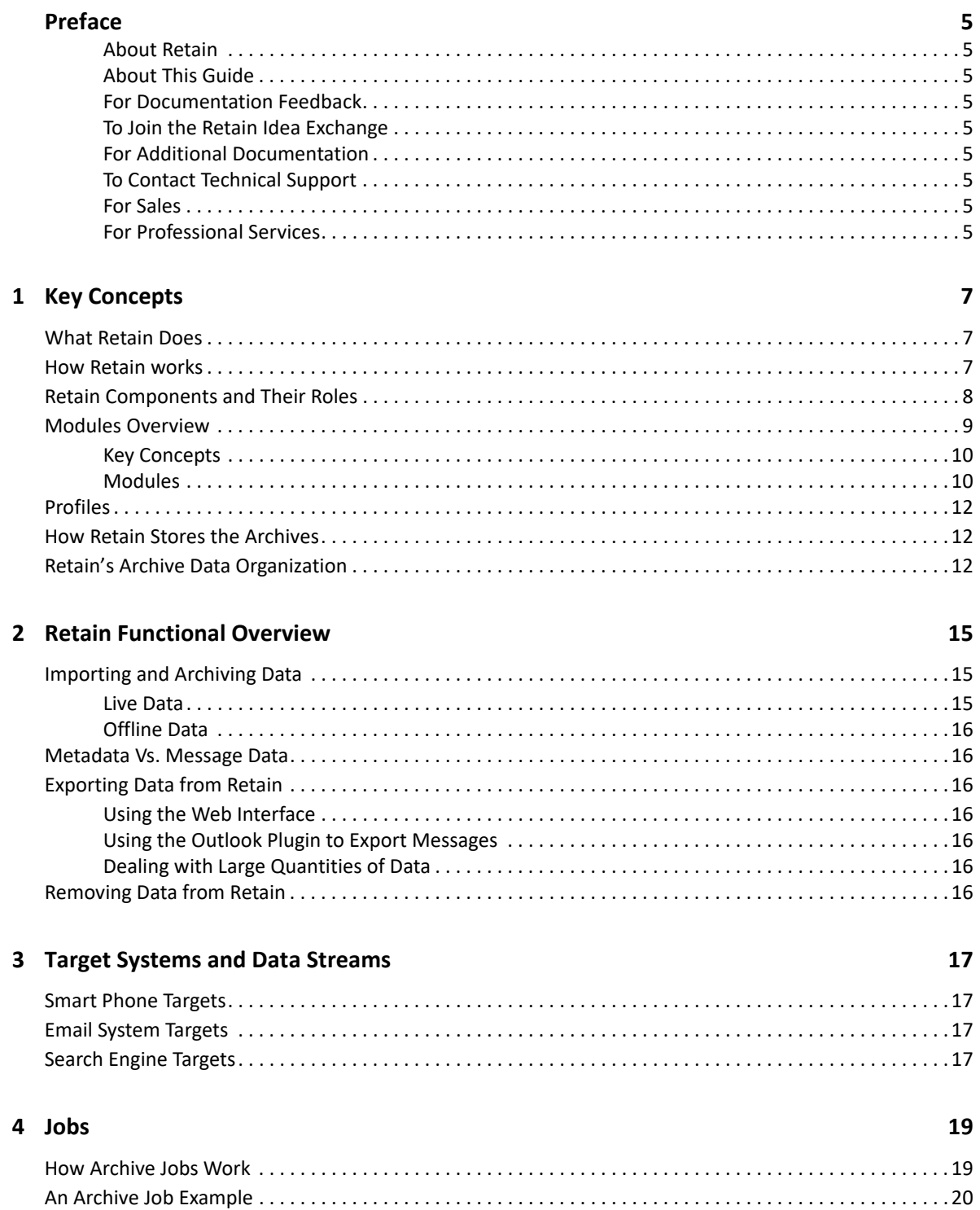

#### **[5](#page-20-0) Retain Users and Groups 21**

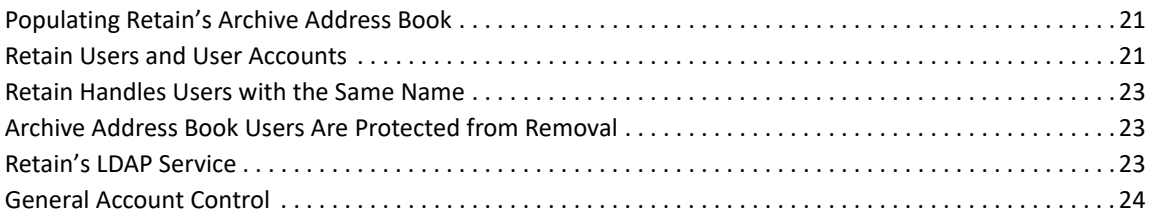

#### **[6](#page-24-0)** Authentication, Standard and Multi-factored

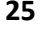

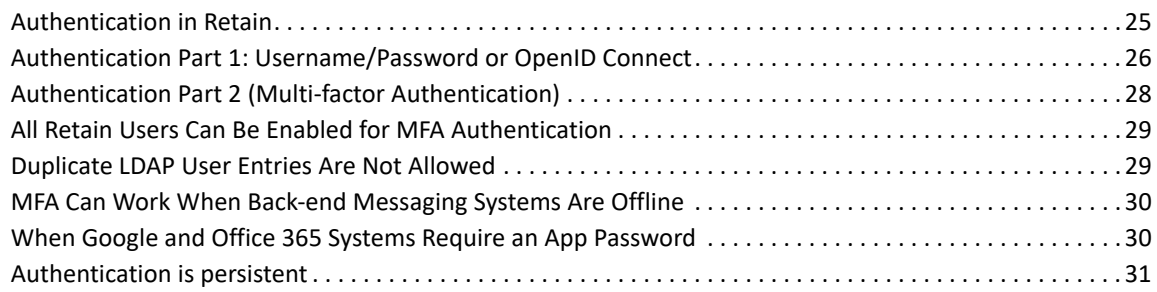

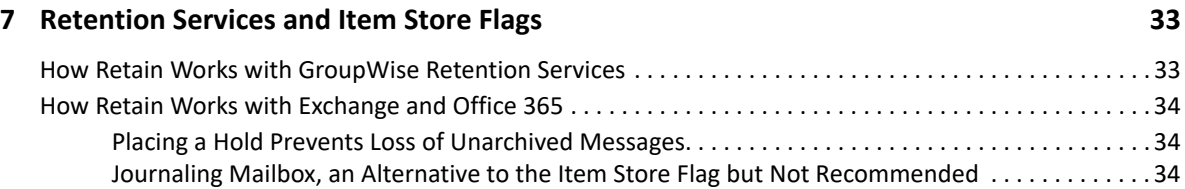

[How Retain Works with Gmail . . . . . . . . . . . . . . . . . . . . . . . . . . . . . . . . . . . . . . . . . . . . . . . . . . . . . . . . . . . . . . 35](#page-34-0)

#### **[8](#page-36-0) Retain Unified Archiving Version Numbering 37**

## <span id="page-4-0"></span>**Preface**

#### <span id="page-4-1"></span>**About Retain**

Retain Unified Archiving

- Archives email and text messages.
- Catalogs them for search and retrieval.

Retain is not a backup/restore system.

#### <span id="page-4-2"></span>**About This Guide**

This guide presents a conceptual understanding of Retain Unified Archiving version 24.1.

#### <span id="page-4-3"></span>**For Documentation Feedback**

Scroll to the bottom of the online page and enter a User Comment.

#### <span id="page-4-4"></span>**To Join the Retain Idea Exchange**

Got an idea for a new Retain feature or enhancement? [Log in to official website](http://login.microfocus.com) and join the conversations happening inside the [Retain Idea Exchange.](https://community.microfocus.com/t5/Retain-Idea-Exchange/idb-p/Retain_Ideas)

#### <span id="page-4-5"></span>**For Additional Documentation**

See the [OpenText Knowledge Base](https://www.microfocus.com/support-and-services/knowledge-base/) website.

#### <span id="page-4-6"></span>**To Contact Technical Support**

Browse to the [OpenText Support Page](https://www.microfocus.com/support-and-services/) and begin typing *Retain Unified Archiving* in the **Search for a Product** field.

#### <span id="page-4-7"></span>**For Sales**

Go to the [OpenText Contact page.](https://www.microfocus.com/en-us/contact)

#### <span id="page-4-8"></span>**For Professional Services**

Contact OpenText Professional Services by calling (877) 772-4450.

<span id="page-6-0"></span>1 <sup>1</sup>**Key Concepts**

- ["What Retain Does" on page 7](#page-6-1)
- ["How Retain works" on page 7](#page-6-2)
- ["Retain Components and Their Roles" on page 8](#page-7-0)
- ["Modules Overview" on page 9](#page-8-0)
- ["Profiles" on page 12](#page-11-0)
- ["How Retain Stores the Archives" on page 12](#page-11-1)
- ["Retain's Archive Data Organization" on page 12](#page-11-2)

#### <span id="page-6-1"></span>**What Retain Does**

Retain

- Provides organizations with legal compliance and litigation protection.
- Frees up disk space on messaging systems.
- Enhances message-data management.
- Archives and stores messages and data from
	- Messaging systems
	- Phones
- Lets administrators
	- Perform advanced searches on archived messages
	- Review archive status and activity
	- Retrieve archived messages and data
	- Generate reports on archived messages and data
- Optionally, users can access and search their archived personal data.

**IMPORTANT:** Retain is NOT a backup or emergency-restoration system.

You must ensure that your messaging systems are backed up by other software and systems designed for that purpose, as required by organizational and governmental regulations.

#### <span id="page-6-2"></span>**How Retain works**

Briefly, Retain

- 1. Connects to targeted message systems.
- 2. Collects data by using each message system's defined APIs (for example, SOAP for GroupWise and Exchange).
- 3. Archives the collected data.
- 4. Indexes the archives in an SQL database.
- 5. Provides search-access to users with sufficient access rights, as managed by Retain administrators.

#### <span id="page-7-0"></span>**Retain Components and Their Roles**

Retain consists of several main parts which can be installed on the same server or on different servers, depending on the size and complexity of your messaging infrastructure.

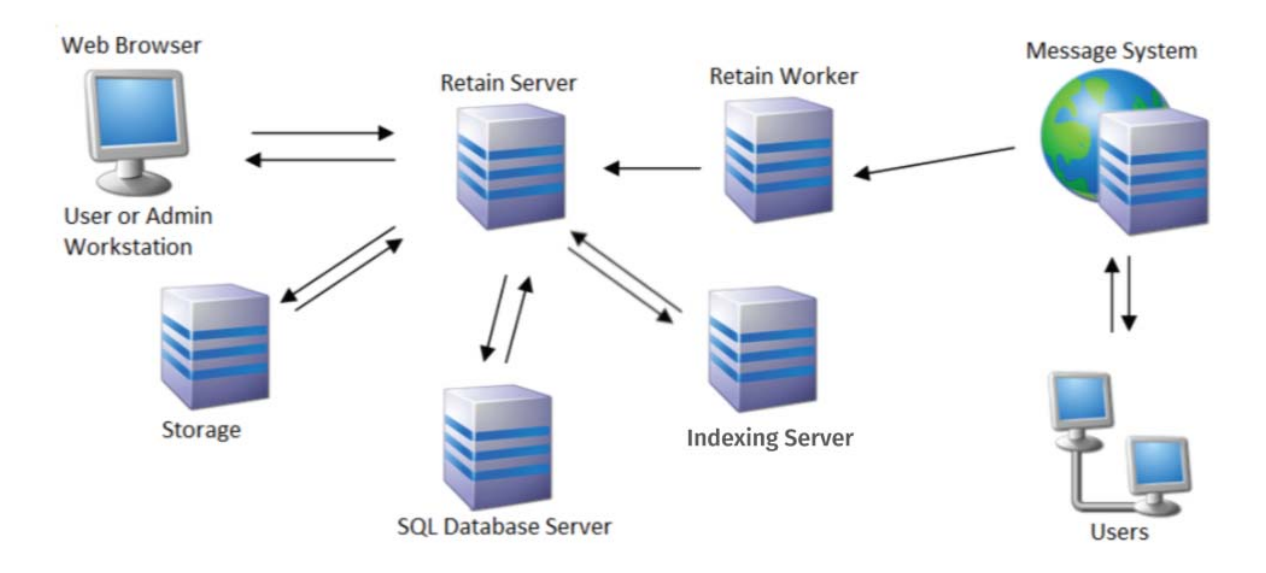

- **Retain Server:** One per system.
	- Controls all Retain functions.
	- Houses the archive.
	- Manages Retain Workers
	- Stores index-targeted data in the database.
- **Retain Workers:** One or more per system; often one per messaging server.
	- Can be installed with Retain, on the targeted mail server, or on a standalone server.
	- Collects data and transfers it to the Retain server.
- **SQL Database:** One database per system.
	- Can be installed with Retain, as a single-server, or clustered.
	- Stores message header data, user data, and links to archived messages.

**IMPORTANT:** The Retain software doesn't include a database. You must install and maintain one of the supported SQL databases.

- **Reporting and Monitoring Server:** One per system.
	- Can be installed with Retain or on a standalone server.
- Keeps job and server statistics.
- Monitors mailbox errors.
- **Indexing Engine:** Installed on the Retain server (standard indexer), or separately in a High-Availability Indexer cluster.
	- $\bullet$  Indexes all the data.
- **Stubbing Server:** Installed on the Retain server.

Only for GroupWise 8.0.1 and later

- 1. Removes large messages from GroupWise storage.
- 2. Archives the messages.
- 3. Creates a database stub (link to the message in the archive).

Message-access experience is unchanged for GroupWise users.

- **Retain Router:** Installed in the network DMZ.
	- Gathers phone message data using REST, from registered Android or Blackberry devices.
	- \* Stores the data until it can forward it to the Retain Server for archiving as with other systems.

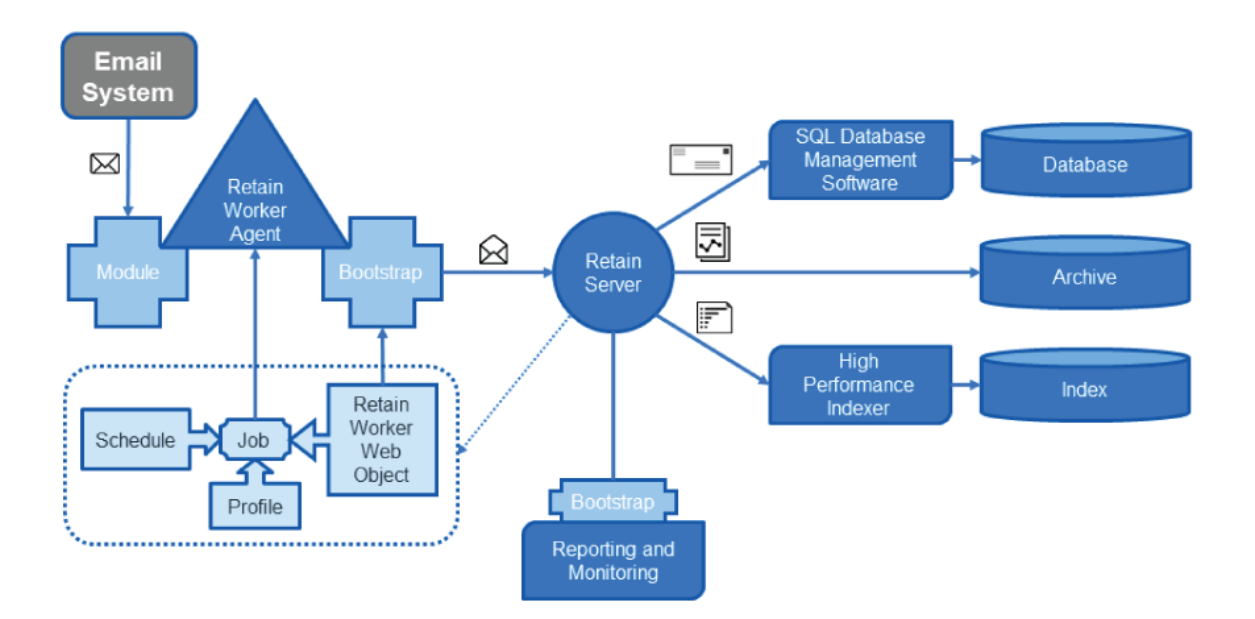

#### <span id="page-8-0"></span>**Modules Overview**

The Module is how Retain connects to your messaging system.

Select the module that corresponds with your messaging system and configure the module.

#### <span id="page-9-0"></span>**Key Concepts**

You must install a Module to connect to your messaging system, this reveals the Data Collection section in the console for setting up a job.

Archiving involves connecting Retain to your messaging system with a Module, setting up a schedule for when you want archives to happen, a profile that defines what should be archived, a worker agent needs to be installed, configured and connected to Retain, and finally a Job needs to be configured with all the previous components as well as who to archive.

To set up archiving, you need to configure:

**Module**: How to connect your messaging system.

**Schedule**: When the job runs.

**Profile**: What types of messages the job is to archive.

**Worker**: The Worker is a combination of the Retain Worker Agent that can sit on the Retain server, the messaging server or another server, and the Retain Worker Web Object in the Retain Server console where you create the worker bootstrap which tells the Worker Agent how to connect to Retain Server.

**Job**: Who to archive, what expiration date to create, what schedule, profile, and worker to use.

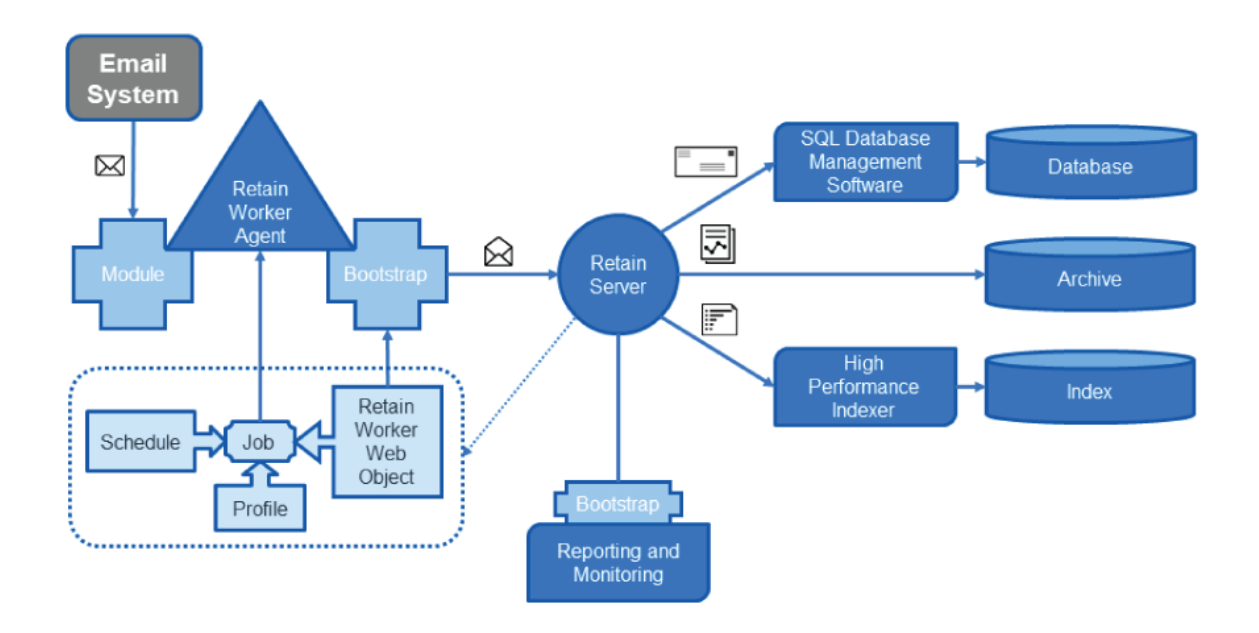

#### <span id="page-9-1"></span>**Modules**

Modules are how Retain connects to a messaging system and jobs specify what Retain archives.

Modules are where you provide the data needed for Retain to connect to the messaging system. This includes the address of the messaging system server and credentials to enter the system, such that Retain can access all the mailboxes.

This is used by the Retain Worker to connect to the messaging system. It is the Retain Worker that does all the work of bringing the data into Retain.

Since the Worker Agent software can be installed on a server separate from the Retain server itself we need to provide it with a bootstrap so it knows how to connect to the Retain server.

In Retain 4.2 and above, multiple modules of the same type can be enabled. This allows Retain to connect to multiple messaging systems of the same type at the same time that do not share common access. The modules can be given different names to make it easy to distinguish.

Multiple modules is enabled for GroupWise. Exchange, Google Apps (G Suite) and Mobile modules. It does not apply to the other modules.

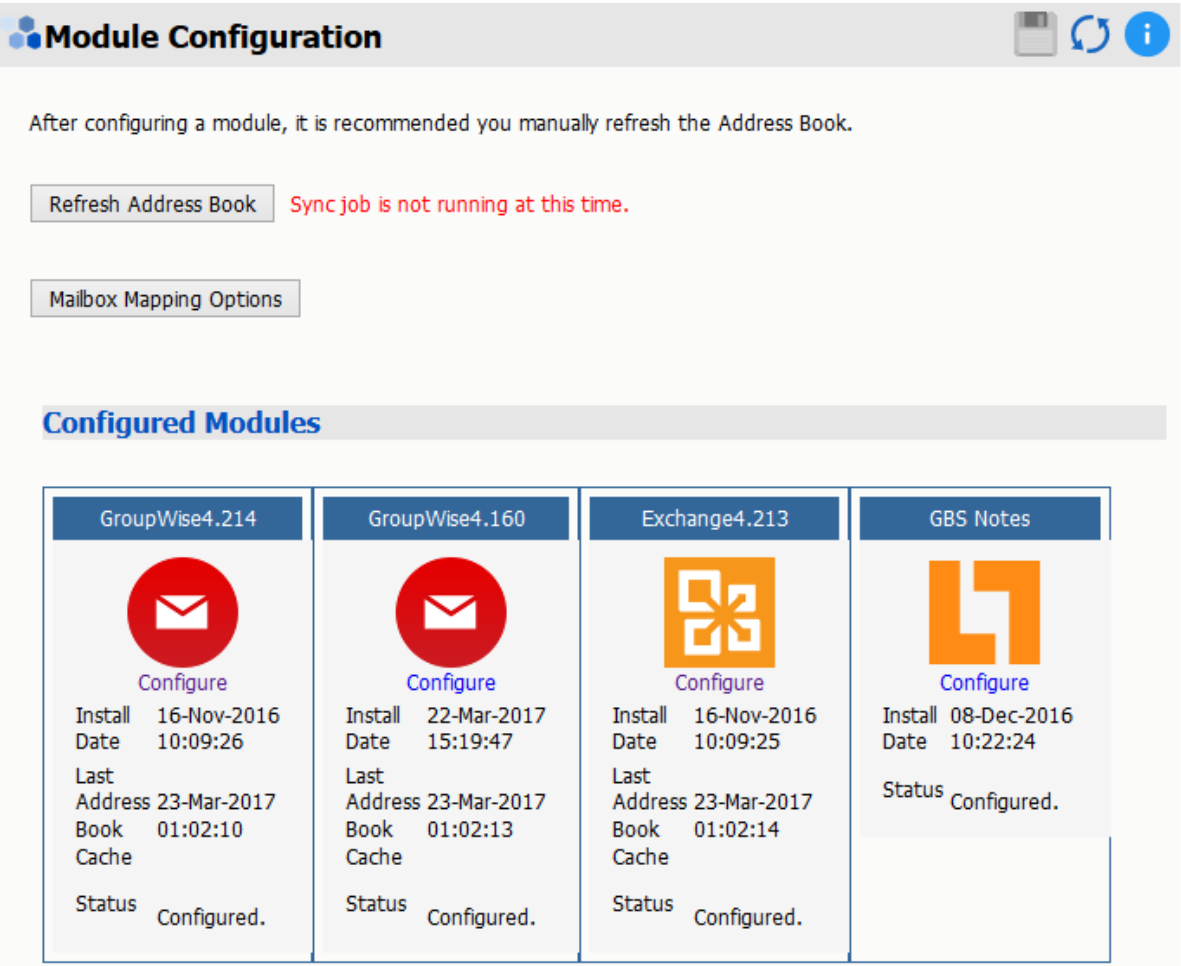

You enter the Module name in the Module.

For example, the GroupWise4.214 module has a different domain and trusted application key compared to the GroupWise4.160 module.

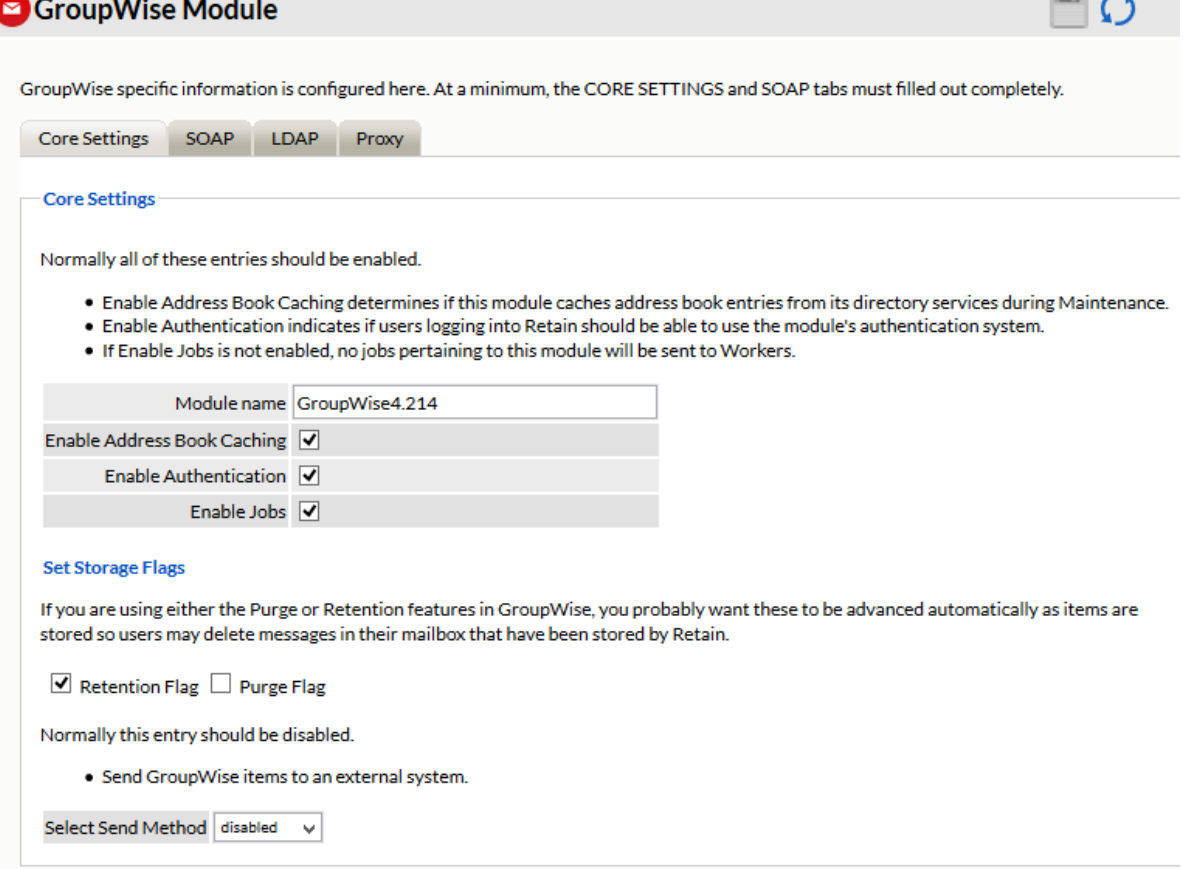

**CONTRACTOR** 

#### <span id="page-11-0"></span>**Profiles**

Once you have configured a module you can configure a Profile for the module type.

Profiles describe what to archive.

Not all modules have profiles.

#### <span id="page-11-1"></span>**How Retain Stores the Archives**

Retain uses a hybrid data-storage approach.

- **SQL Database:** Stores meta data, folder structures, attachment information, and links to messages in the archive file.
- **Archive File System:** Stores message text and attachments in a single-instance storage scheme that is designed to protect against tampering.

### <span id="page-11-2"></span>**Retain's Archive Data Organization**

Retain organizes data streams in the archive by

• The user who created or used them

- The time they were created.
- The data source.

Retain then indexes items for searching, exporting, and publishing from the archive.

- <span id="page-14-0"></span>["Importing and Archiving Data" on page 15](#page-14-1)
- ["Metadata Vs. Message Data" on page 16](#page-15-1)
- ["Exporting Data from Retain" on page 16](#page-15-2)
- ["Removing Data from Retain" on page 16](#page-15-6)

#### Retain provides three functions:

- Importing and archiving data
- Finding specific data in the archives
- Exporting data from the archives

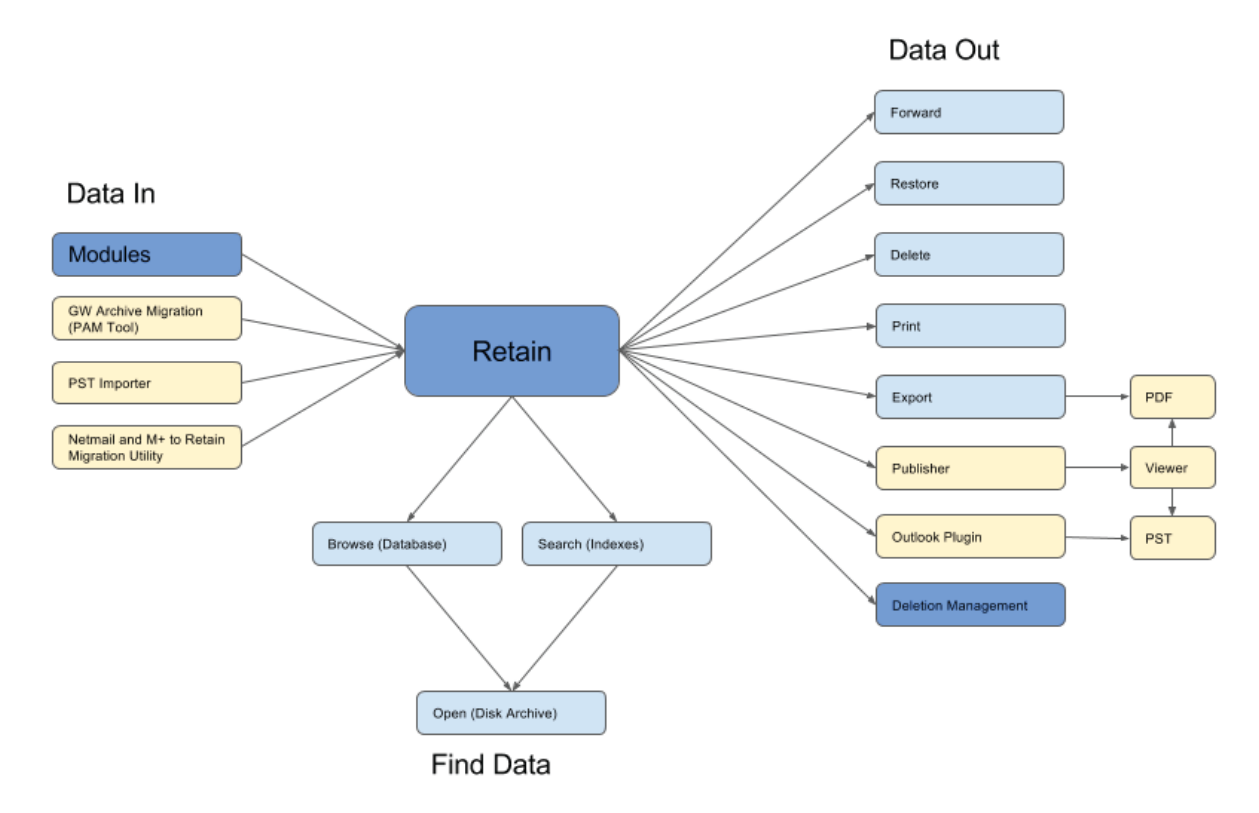

### <span id="page-14-1"></span>**Importing and Archiving Data**

- ["Live Data" on page 15](#page-14-2)
- ["Offline Data" on page 16](#page-15-0)

#### <span id="page-14-2"></span>**Live Data**

Modules dredge data from live messaging systems.

#### <span id="page-15-0"></span>**Offline Data**

Workstation tools migrate off-line data into Retain. In the top-right corner of the Retain web console, click the Tools drop-down.

Offline data migration tools include

- The GroupWise Archive Migration Tool
- The PST Importer
- The Netmail and M+ to Retain Migration Utility.

#### <span id="page-15-1"></span>**Metadata Vs. Message Data**

Metadata is used for listing the content of mailboxes and delivering search results.

When you search in Retain, you are leveraging the indexes and metadata that Retain uses to find things quickly.

When you open a specific message, you are viewing the message data from the archive.

### <span id="page-15-2"></span>**Exporting Data from Retain**

#### <span id="page-15-3"></span>**Using the Web Interface**

Using the web interface, click the checkbox for each message you want to export, then in the list of actions, click the action you want to take.

By default, users can view and save attachments, as well as forward and print messages.

#### <span id="page-15-4"></span>**Using the Outlook Plugin to Export Messages**

The Outlook plugin lets users search and download messages from Outlook.

#### <span id="page-15-5"></span>**Dealing with Large Quantities of Data**

For large quantities of data, use the workstation tool found under the Tools menu. See "Retain [Publisher and Viewer"](https://www.novell.com/documentation/retain-24.1/pdfdoc/user/user.pdf#t44bt9lqrkpc) in *[OpenText Retain CE 24.1: User Guide](https://www.novell.com/documentation/retain-24.1/pdfdoc/user/user.pdf#Front)*.

### <span id="page-15-6"></span>**Removing Data from Retain**

When older messages have reached the end of the data retention policy, use Data Removal as described in ["Deleting Data"](https://www.novell.com/documentation/retain-24.1/pdfdoc/config-admin/config-admin.pdf#svrdr) in *[OpenText Retain CE 24.1 : Configuration and Administration](https://www.novell.com/documentation/retain-24.1/pdfdoc/config-admin/config-admin.pdf#Front)*. to permanently remove messages from the archive.

<span id="page-16-0"></span>3 <sup>3</sup> **Target Systems and Data Streams**

The systems and data streams which Retain can archive are listed below:

- ["Smart Phone Targets" on page 17](#page-16-1)
- ["Email System Targets" on page 17](#page-16-2)
- ["Search Engine Targets" on page 17](#page-16-3)

#### <span id="page-16-1"></span>**Smart Phone Targets**

Retain can archive PIN, SMS, and phone call data, as configured.

- Blackberry (BES Server)
- BBM Enterprise (on all platforms)
- Android
- IOS and Android (via Telemessage, UMLabs, CellTrust Secureline)

#### <span id="page-16-2"></span>**Email System Targets**

Retain archives all specified data, which can include: email, notes, appointments, meetings, reminders, and tasks, from the following email systems.

- Exchange
- ◆ Office 365
- GroupWise
- Gmail
- Bloomberg
- GBS Notes

#### <span id="page-16-3"></span>**Search Engine Targets**

For Search Engines, Retain can archive the search criteria specified by search-engine users.

<span id="page-18-0"></span>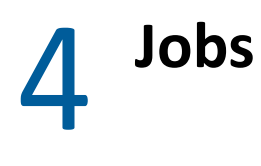

- ["How Archive Jobs Work" on page 19](#page-18-1)
- ["An Archive Job Example" on page 20](#page-19-0)

#### <span id="page-18-1"></span>**How Archive Jobs Work**

When an archive dredge job is running, the work flow follows this pattern.

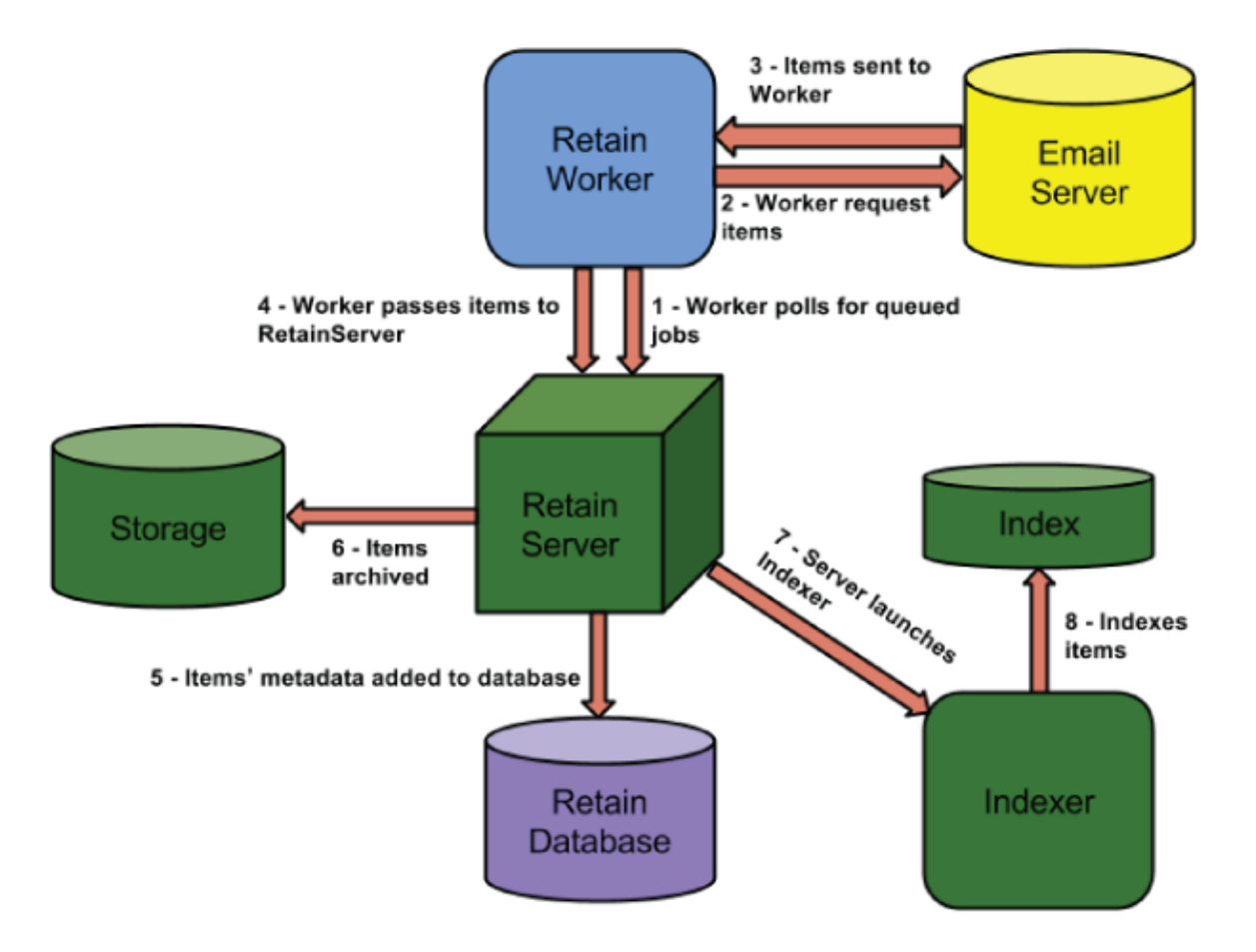

- 1. The Worker polls the Server every 10 minutes (default) for new queued jobs it may need to run. It launches the job.
- 2. The Worker connects to the messaging system, logs in to each mailbox, and requests the items in that mailbox based on the settings in the profile.
- 3. The messaging system responds by sending the items to the Worker.
- 4. The Worker sends smaller items to the Server. For large items, it sends the item's metadata and awaits instructions from the Server as to whether the item already exists.
	- If it already exists, the Retain Server notifies the Worker that it does not need to send the item over.
	- If it does not exist, the Retain Server notifies the Worker to send the item.
- 5. The Retain Server updates the Retain database with a record of the item's metadata if a record does not already exist.
- 6. The Server adds the item to the storage area on disk.
- 7. The Server launches the indexing process (if it is not already running) to begin the indexing process.
- 8. The Indexer indexes any items that need to be indexed.

#### <span id="page-19-0"></span>**An Archive Job Example**

- 1. User A sends message 1 to User B.
- 2. When a Worker processes User A's mailbox, Retain archives Message 1 in the Retain archive and creates a record in the database that points to the archived message and associates it with User A's mailbox.
- 3. When a Worker processes User B's mailbox, Retain notes that message 1 is already archived and that a database record already exists.
- 4. Therefore, Retain only needs to update the database record so that the message is also associated with User B's mailbox.

## <span id="page-20-3"></span><span id="page-20-0"></span><sup>5</sup>**Retain Users and Groups**

- ["Populating Retain's Archive Address Book" on page 21](#page-20-1)
- ["Retain Users and User Accounts" on page 21](#page-20-2)
- ["Retain Handles Users with the Same Name" on page 23](#page-22-0)
- ["Archive Address Book Users Are Protected from Removal" on page](#page-22-1) 23
- ["Retain's LDAP Service" on page 23](#page-22-2)
- ["General Account Control" on page 24](#page-23-0)

#### <span id="page-20-1"></span>**Populating Retain's Archive Address Book**

Usernames and other information associated with archived messages are imported to Retain's [Address Book](#page-20-3) the first time Retain archives a given user's message data.

By default, these users can then authenticate to Retain using their messaging system credentials. For example, GroupWise users authenticate using SOAP or GroupWise LDAP, Exchange users authenticate using Active Directory credentials.

The first time they authenticate they are added to the list of Retain User Accounts, explained next.

<span id="page-20-4"></span>**NOTE:** You can prevent users from logging in by using the "[Account Management Panel,](https://www.novell.com/documentation/retain-24.1/pdfdoc/config-admin/config-admin.pdf#accountmanagementpanel)" documented in *[OpenText Retain CE 24.1 : Configuration and Administration](https://www.novell.com/documentation/retain-24.1/pdfdoc/config-admin/config-admin.pdf#Front)*

#### <span id="page-20-2"></span>**Retain Users and User Accounts**

Whereas the Retain Address Book is integral to organizing the archive and tracking all user identities on the system, it is a system-level component that operates mainly "behind the scenes."

The primary purposes of Retain User Accounts are administration and access to the Retain archive.

User Accounts store individual user configuration settings that govern such things as preferences, administrative rights, the mailboxes to which users have access, authentication requirements, and encrypted account passwords.

If a user in the Retain Address Book successfully logs in to Retain, the password used is encrypted for use in subsequent authentication requests, and the user is added to Retain's [User Account List](https://www.novell.com/documentation/retain-24.1/pdfdoc/config-admin/config-admin.pdf#svrmgusr). This process is explained in ["Authentication Part 1: Username/Password or OpenID Connect" on page 26](#page-25-1).

There are three ways that User Accounts get created, as outlined in [Figure 5-1](#page-21-0) and explained in [Table 5-1, "Populating Retain's User Account List," on page 22](#page-21-1).

<span id="page-21-0"></span>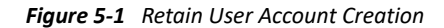

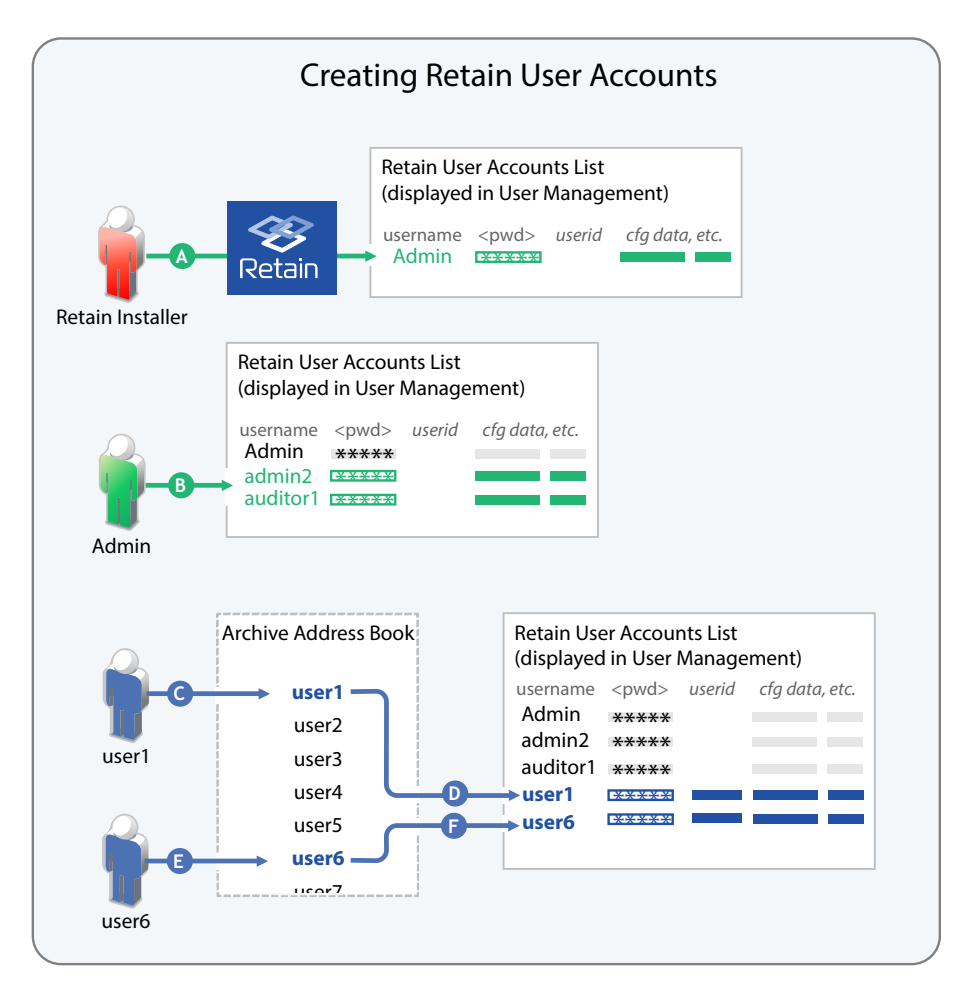

<span id="page-21-1"></span>*Table 5-1 Populating Retain's User Account List*

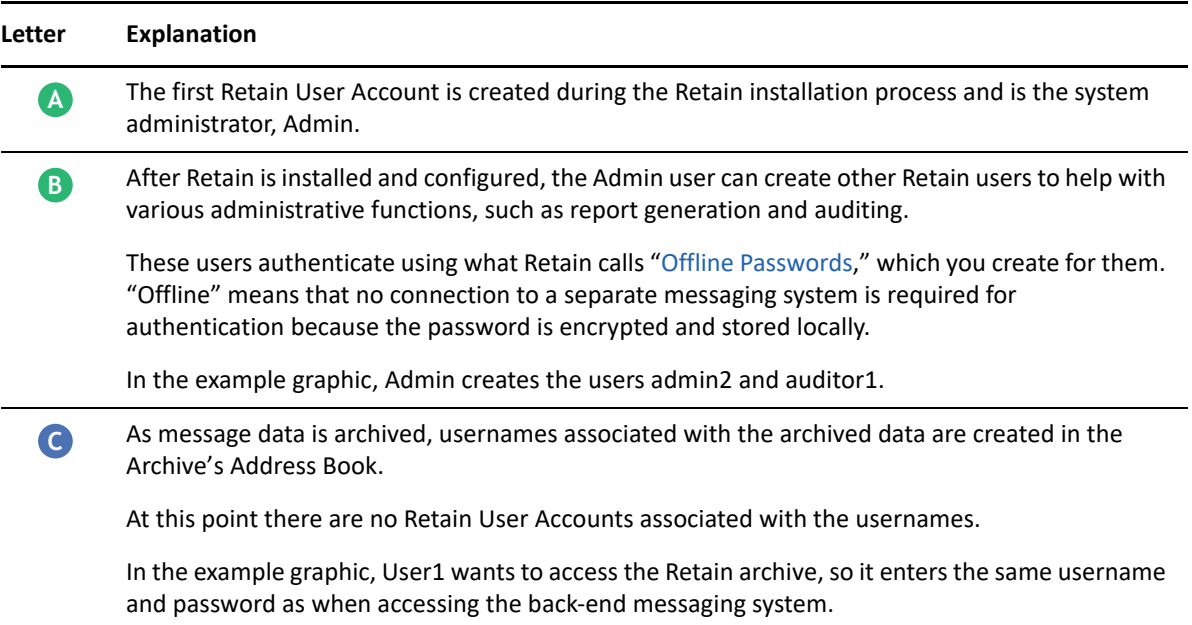

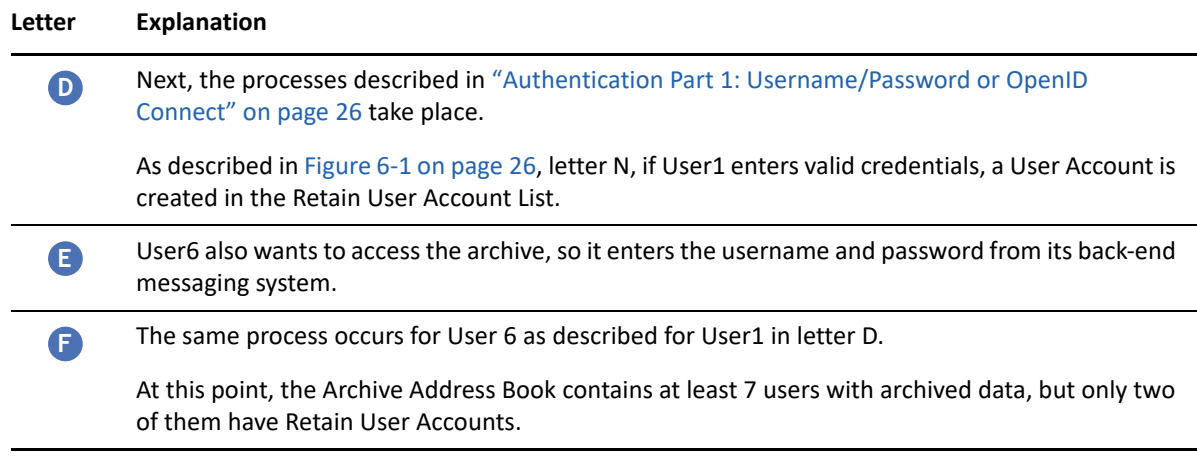

#### <span id="page-22-0"></span>**Retain Handles Users with the Same Name**

Retain distinguishes between multiple users with the same name by assigning each user a unique userid in the archive.

For example, "John Smith" added today, is a different user from "John Smith" who began working at the company six months ago, and from "John Smith" who left the company last year.

#### <span id="page-22-1"></span>**Archive Address Book Users Are Protected from Removal**

The Retain Archive Address Book contains all users (current and past) who have archived data. These might or might not have associated [Retain User Accounts](https://www.novell.com/documentation/retain-24.1/pdfdoc/config-admin/config-admin.pdf#svrmgusr) through which they can access the Retain Archive and perform administrative tasks.

As long as users have archived messages, their mailboxes cannot be removed from the archive's address book. For more information about removing users who no longer have archived messages, see ["Deleting Mailboxes](https://www.novell.com/documentation/retain-24.1/pdfdoc/config-admin/config-admin.pdf#svrdrmdel)" in the *[OpenText Retain CE 24.1 : Configuration and Administration](https://www.novell.com/documentation/retain-24.1/pdfdoc/config-admin/config-admin.pdf#Front)* guide.

#### <span id="page-22-2"></span>**Retain's LDAP Service**

Starting with version 4.10, Retain provides an internal LDAP directory service that delivers identity services for the users with Retain User Accounts (listed in the [User management dialog box\)](https://www.novell.com/documentation/retain-24.1/pdfdoc/config-admin/config-admin.pdf#svrmgusr).

You enable Retain's embedded LDAP service in the "NetIQ Advanced Authentication Configuration [Panel](https://www.novell.com/documentation/retain-24.1/pdfdoc/config-admin/config-admin.pdf#advancedauthenticationpanel)," documented in the *[OpenText Retain CE 24.1 : Configuration and Administration](https://www.novell.com/documentation/retain-24.1/pdfdoc/config-admin/config-admin.pdf#Front)* guide.

The sole purpose of this service is to provide multi-factor authentication (MFA) for those with Retain User Accounts, including mobile and offline users.

MFA is provided through an integration with NetIQ Advanced Authentication. For configuration instructions, see "[Configuring Retain for NetIQ Advanced Authentication MFA Support](https://www.novell.com/documentation/retain-24.1/pdfdoc/config-admin/config-admin.pdf#svrmgmfa)" in the *[OpenText Retain CE 24.1 : Configuration and Administration](https://www.novell.com/documentation/retain-24.1/pdfdoc/config-admin/config-admin.pdf#Front)* guide.

**WARNING:** Do not attempt to manage Retain's embedded LDAP service using an LDAP management tool. Doing this will break the service.

User and Group creation and deletion, port configuration changes, etc. must be made only through the Retain management UI.

### <span id="page-23-0"></span>**General Account Control**

The "[Account Management Panel](https://www.novell.com/documentation/retain-24.1/pdfdoc/config-admin/config-admin.pdf#accountmanagementpanel)," documented in *[OpenText Retain CE 24.1 : Configuration and](https://www.novell.com/documentation/retain-24.1/pdfdoc/config-admin/config-admin.pdf#Front)  [Administration](https://www.novell.com/documentation/retain-24.1/pdfdoc/config-admin/config-admin.pdf#Front)*, lets you control:

- When/how new accounts are created.
- When accounts expire.
- Which users can log in.
- How strong passwords must be (except when overridden by associated messaging systems).

## <span id="page-24-0"></span>**6** Authentication, Standard and Multi-<br> **6** factored **factored**

To access archived content or administer Retain services, users must authenticate to Retain.

- ["Authentication in Retain" on page 25](#page-24-1)
- ["Authentication Part 1: Username/Password or OpenID Connect" on page 26](#page-25-0)
- ["Authentication Part 2 \(Multi-factor Authentication\)" on page 28](#page-27-0)
- ["All Retain Users Can Be Enabled for MFA Authentication" on page 29](#page-28-0)
- ["Duplicate LDAP User Entries Are Not Allowed" on page 29](#page-28-1)
- ["MFA Can Work When Back-end Messaging Systems Are Offline" on page 30](#page-29-0)
- ["When Google and Office 365 Systems Require an App Password" on page 30](#page-29-1)
- ["Authentication is persistent" on page 31](#page-30-0)

#### <span id="page-24-1"></span>**Authentication in Retain**

Of necessity, access security has increased over the years and Retain now supports multi-factor authentication (MFA) for all Retain users.

Security enhancements have been included in the following releases:

 **Retain 4.9.1:** Introduced OpenID Connect integration, which added **Login Using Office 365** and **Login Using Google** buttons to the Retain Login dialog.

If you have configured your Retain system to support existing OpenID Connect implementations on [Office 365](https://www.novell.com/documentation/retain-24.1/pdfdoc/archiving/archiving.pdf#o365openidsetup) or [GSuite,](https://www.novell.com/documentation/retain-24.1/pdfdoc/archiving/archiving.pdf#svrcfmcfggappmodopidtab) those users can click their respective Login button and authenticate directly to their email systems. If they are already signed in, Retain opens without further input.

Other users must enter a username and password as the first step.

- **Retain 4.9.2:** Added an integration with NetIQ Advanced Authentication that supported multifactor authentication for GroupWise and Exchange users by leveraging their respective LDAP identity services.
- **Retain 4.10:** Extends MFA support to all Retain users, including mobile and offline. This leverages a special-purpose LDAP service associated with Retain's Archive Address Book.

Current Retain Authentication processes are summarized in the following sections:

### <span id="page-25-0"></span>**Authentication Part 1: Username/Password or OpenID Connect**

<span id="page-25-1"></span>Traditionally, users authenticate to Retain by entering a username and password.

<span id="page-25-2"></span>[Figure 6-1 on page 26](#page-25-3) illustrates how Retain processes initial input to the Login dialog.

<span id="page-25-3"></span>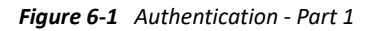

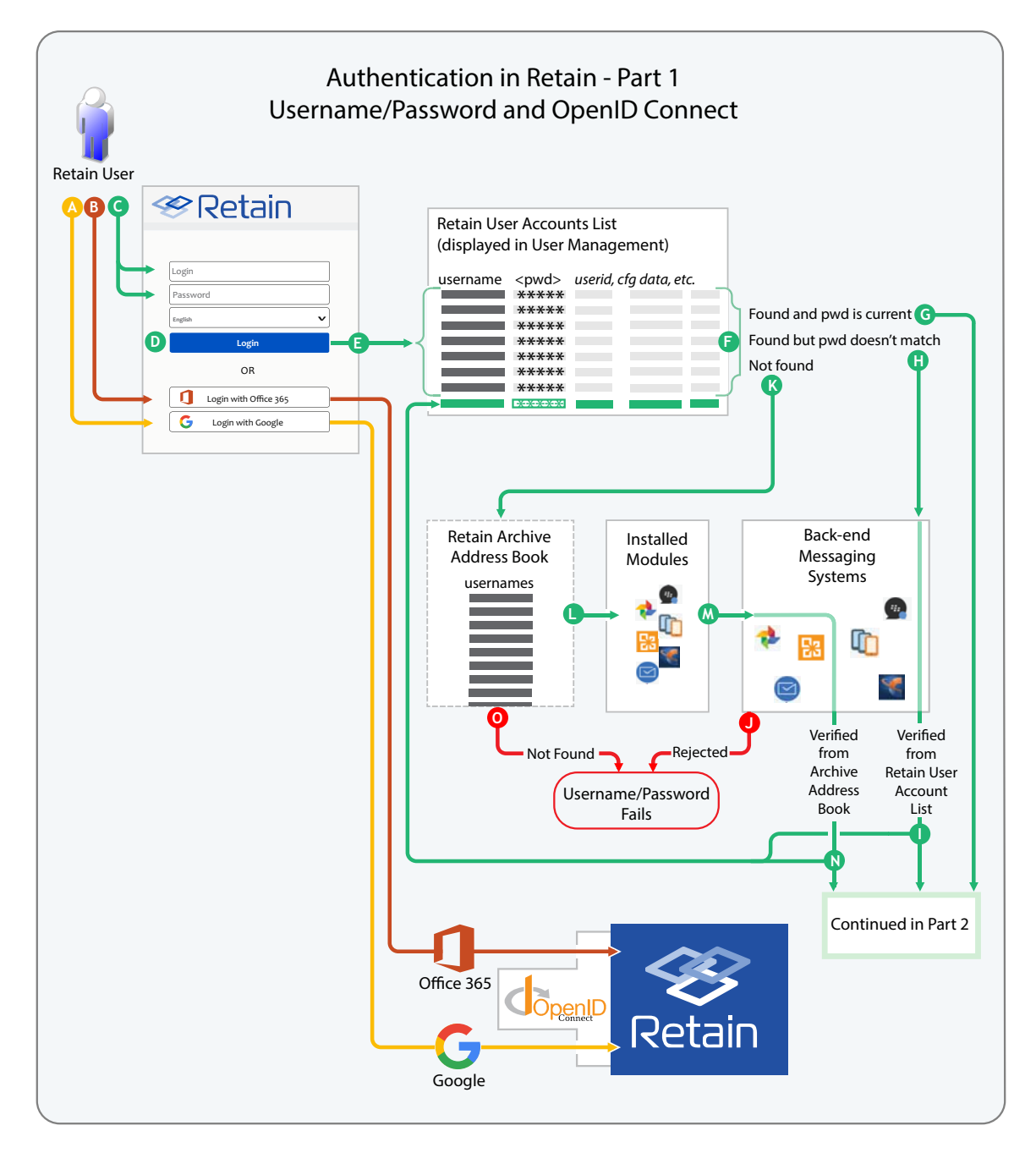

#### *Table 6-1 Authentication - Part 1*

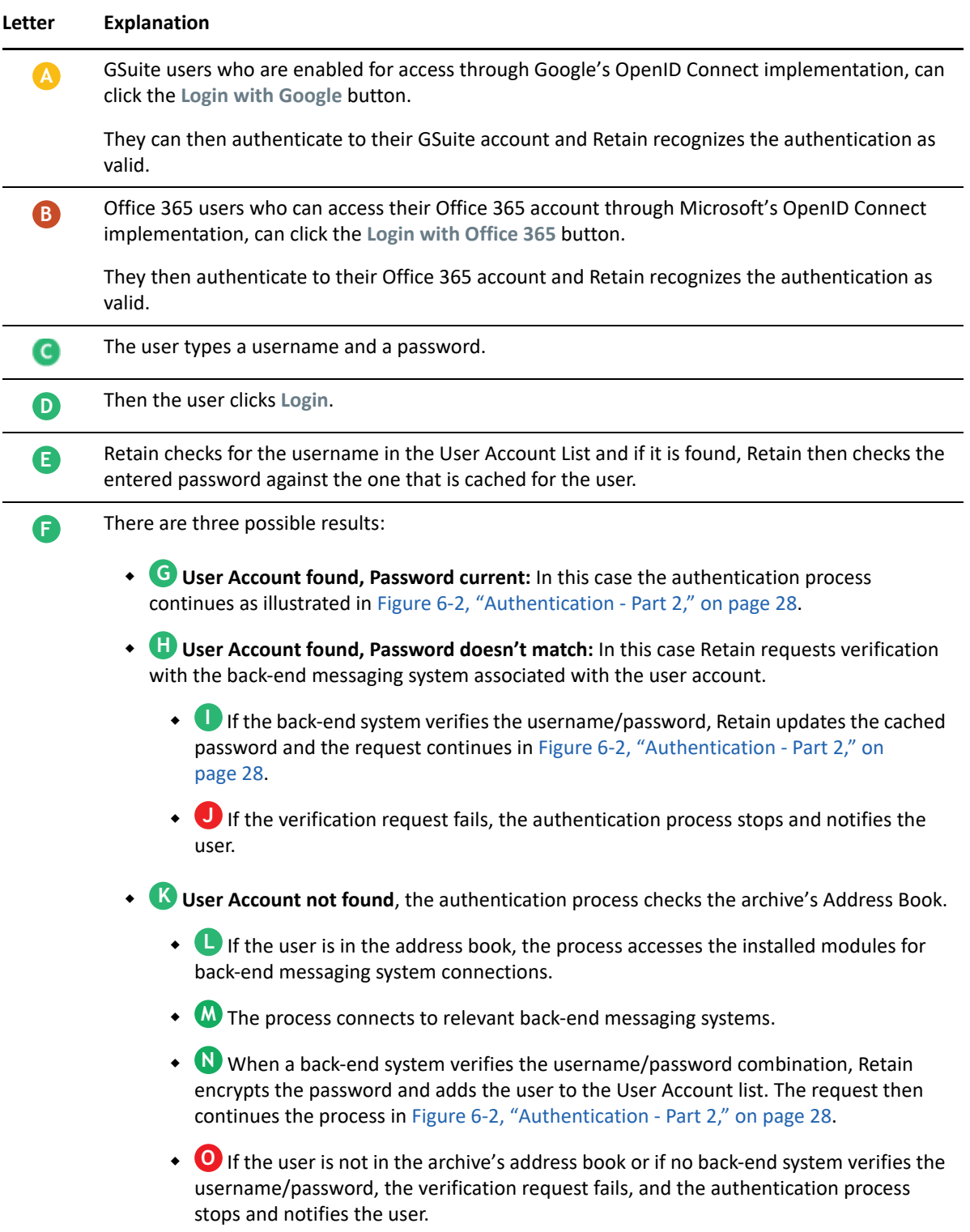

### <span id="page-27-0"></span>**Authentication Part 2 (Multi-factor Authentication)**

After a user authenticates to Retain by entering a correct username and password, Retain must then determine whether additional authentication is required before granting access to its archives and administrative functions.

[Figure 6-2 on page 28](#page-27-1) illustrates how Retain determines additional authentication requirements and provides a high-level overview of how and when processes happen.

<span id="page-27-1"></span>*Figure 6-2 Authentication - Part 2*

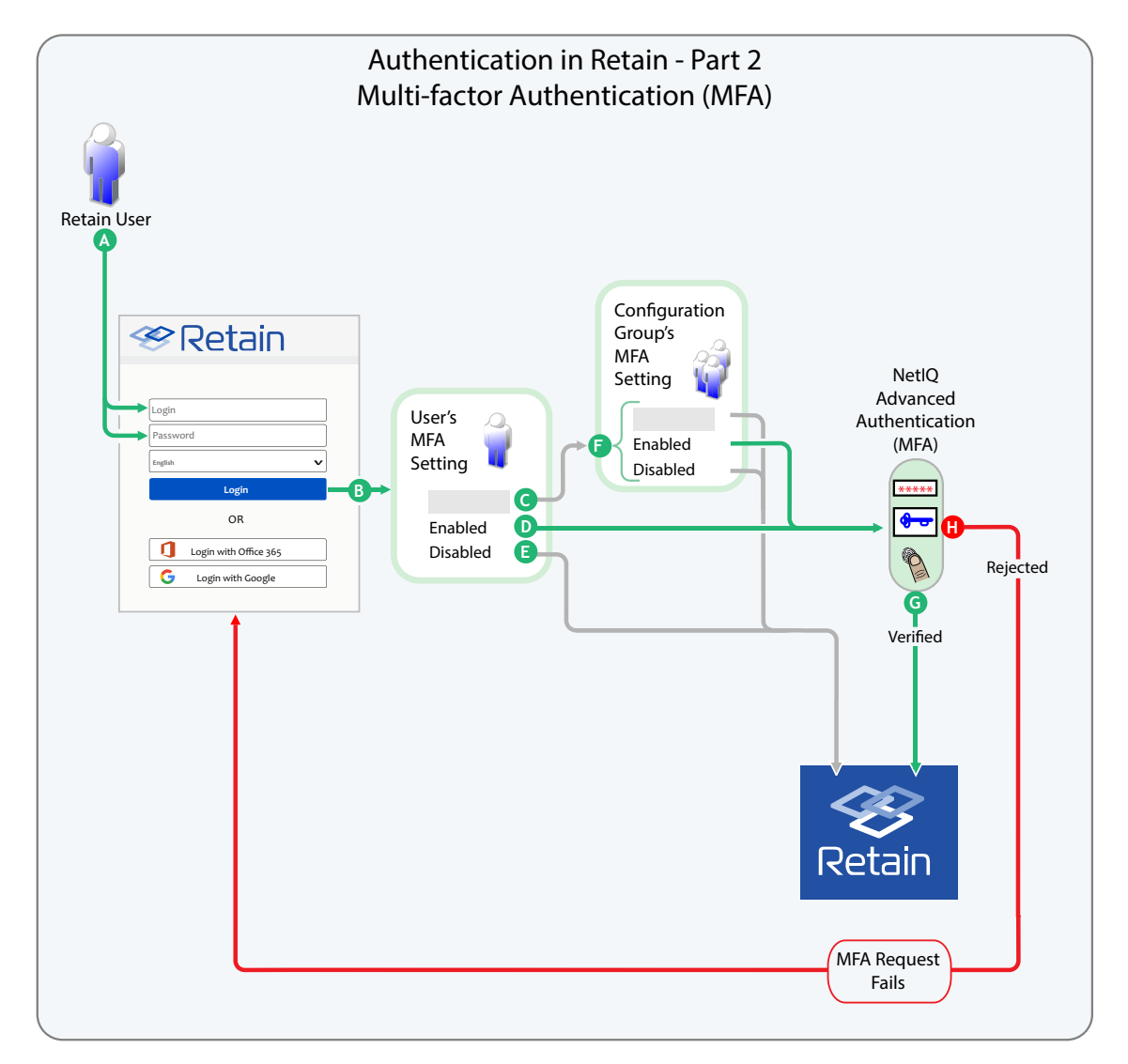

*Table 6-2 Authentication - Part 2*

**Letter Explanation** All other users start the authentication process by entering a Username and Password. **A**

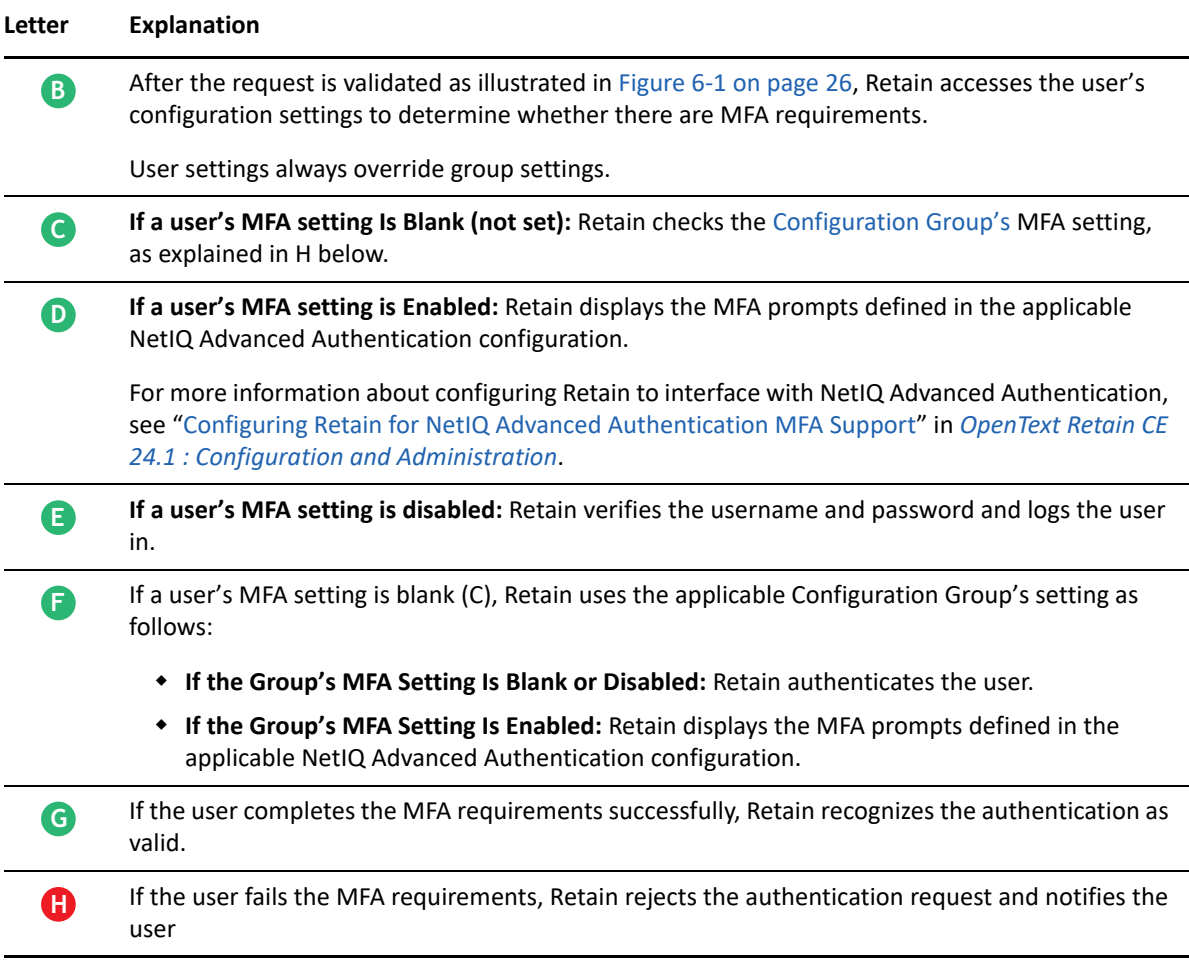

See the following sections for more information on Multi-factor Authentication in Retain:

### <span id="page-28-0"></span>**All Retain Users Can Be Enabled for MFA Authentication**

You can configure NetIQ AA service to provide MFA authentication for any Retain users with a [Retain](#page-20-4)  [User Account.](#page-20-4)

To set this up, follow the instructions in "[Configuring Retain for NetIQ Advanced Authentication MFA](https://www.novell.com/documentation/retain-24.1/pdfdoc/config-admin/config-admin.pdf#svrmgmfa)  [Support"](https://www.novell.com/documentation/retain-24.1/pdfdoc/config-admin/config-admin.pdf#svrmgmfa) in the *[OpenText Retain CE 24.1 : Configuration and Administration](https://www.novell.com/documentation/retain-24.1/pdfdoc/config-admin/config-admin.pdf#Front)* guide.

#### <span id="page-28-1"></span>**Duplicate LDAP User Entries Are Not Allowed**

Although NetIQ AA can leverage multiple LDAP identity repositories, you must ensure that Retain users only appear in one of them.

For example, if you configured NetIQ AA multi-factor authentication for GroupWise or Exchange users in Retain 4.9.2, it follows that you also defined AA repositories for their respective LDAP services.

If you now add a repository for Retain's User Accounts LDAP service, your GroupWise and Exchange users will have duplicate accounts. Therefore, you must remove their respective LDAP repositories from your NetIQ AA service.

#### <span id="page-29-0"></span>**MFA Can Work When Back-end Messaging Systems Are Offline**

If users have previously connected to Retain using MFA, they can still log in to Retain using MFA, provided that

- The NetIQ Advanced Authentication service is online and accessible to Retain.
- The LDAP identity repositories configured in NetIQ AA are still accessible to it.
- The users needing access are able to use offline access. See "[Authentication Method"](https://www.novell.com/documentation/retain-24.1/pdfdoc/config-admin/config-admin.pdf#userinheritfromgroup) in the *[OpenText Retain CE 24.1 : Configuration and Administration](https://www.novell.com/documentation/retain-24.1/pdfdoc/config-admin/config-admin.pdf#Front)* guide.

#### <span id="page-29-1"></span>**When Google and Office 365 Systems Require an App Password**

**NOTE:** The explanations in this and other sections use the general term "Username/Password Authentication" to refer to the following authentication methods: Google IMAP, Exchange Authentication, GroupWise LDAP, GroupWise SOAP, and Retain Offline Authentication.

When the following conditions are both met, Google and Office 365 require their users to enter an assigned App Password rather than the password associated with their email accounts.

- $\Box$  The Google or Office 365 systems provide Two-Factor Authentication (2FA) support through OpenID Connect.
- $\Box$  Users choose to authenticate by entering a username and password rather than by clicking their respective Login button.

In other words, GSuite users request authentication through Google IMAP and Office 365 users request authentication through Exchange Authentication, both of which are username/ password authentication systems.

#### **Example 1**

- 1. Rather than clicking the **Login with Office 365** button in the Retain Login dialog, an Office 365 user enters a username and password.
- 2. Because the user's account has no [Authentication Method Restrictions,](https://www.novell.com/documentation/retain-24.1/pdfdoc/config-admin/config-admin.pdf#userinheritfromgroup) Retain seeks confirmation from the Office 365 system through the Exchange Authentication method, generally illustrated in [Figure 6-1 on page 26.](#page-25-3)
- 3. If the user enters its assigned App Password, the request succeeds, the App Password is cached for the User Account, and so on as illustrated.

On the other hand, if the user enters its email account password (or anything other than the App Password), the request fails.

#### **Example 2**

A Google back-end email system is configured to provide Two-factor Authentication (2FA) through OpenID Connect.

However, the Retain Administrator has not enabled Retain to support OpenID Connect on the Google system. This leads to the following scenario.

- 1. The **Login with Google** button doesn't display in the Retain Login dialog.
- 2. Therefore, the user must use Username/Password (Google IMAP) authentication to access Retain.
- 3. Because the Google system provides 2FA through OpenID Connect, Google IMAP only accepts an assigned App Password.
- 4. If the user knows about the App Password requirement and enters that, it can access Retain as illustrated in [Figure 6-1 on page 26](#page-25-3).

On the other hand, if the user enters an incorrect password (including the one that it uses to access its GSuite account), the request fails.

**IMPORTANT:** If you want your Office 365 or GSuite users to only authenticate through their respective email services, consider restricting their Authentication Methods to ["Microsoft OpenID](https://www.novell.com/documentation/retain-24.1/pdfdoc/config-admin/config-admin.pdf#authmethodmoid)  [Connect Exclusive](https://www.novell.com/documentation/retain-24.1/pdfdoc/config-admin/config-admin.pdf#authmethodmoid)" or ["Google OpenID Connect Exclusive](https://www.novell.com/documentation/retain-24.1/pdfdoc/config-admin/config-admin.pdf#authmethodgoid)" as detailed in the *[OpenText Retain CE 24.1](https://www.novell.com/documentation/retain-24.1/pdfdoc/config-admin/config-admin.pdf#Front)  [: Configuration and Administration](https://www.novell.com/documentation/retain-24.1/pdfdoc/config-admin/config-admin.pdf#Front)* guide.

If you choose not to restrict their authentication methods for whatever reason, they can choose to enter a username and password rather than clicking the appropriate **Login** button.

As explained in the Examples above, if their back-end systems provide Two-factor Authentication (2FA) through OpenID Connect, they need to enter their assigned App Password rather than the one they normally use.

You should inform them of the App Password requirement because the only system feedback they will receive is that the Login attempt failed.

#### <span id="page-30-0"></span>**Authentication is persistent**

After authentication credentials are entered, they last until the browser's associated cookies have expired.

<span id="page-32-0"></span><sup>7</sup>**Retention Services and Item Store Flags**

- ["How Retain Works with GroupWise Retention Services" on page 33](#page-32-1)
- ["How Retain Works with Exchange and Office 365" on page 34](#page-33-0)
- ["How Retain Works with Gmail" on page 35](#page-34-0)

Retain keeps an "item store flag" to ensure that no item gets left behind.

With Exchange and O365 Holds and the Recoverable Items folder can be used for retention compliance. With On-Premise Exchange a journaling mailbox can be used but it is not recommended.

Gmail, by default, does not have a retention service.

GroupWise, on the other hand, has its own built-in feature called "Retention Services" that prevents items from being emptied from the mailbox until they have been successfully archived.

The following sections explain Retain's support of the GroupWise Retention Services, followed by a discussion of how Retain ensures that all items get archived in all other email systems.

#### <span id="page-32-1"></span>**How Retain Works with GroupWise Retention Services**

GroupWise has a feature that can be enabled in its GroupWise Administration option called Retention Services.

When enabled, GroupWise prevents a user from emptying an item from Trash that has not yet been confirmed to have been archived. The way it does this is through a date/time field in each user database called the "digest retention time". It relies on third party archiving solutions like Retain to set that date/time, but GroupWise is the one that enforces it when set. This prevents any item newer than the date/time set in the "digest retention time" field from being emptied from Trash. This "digest retention time" is known in Retain as the "retention flag."

When Retain runs an archive job on a mailbox, it sets the digest retention time to the date/time of the newest/latest message it archived. However, if an error occurs on any item during that job which prevents Retain from archiving it or its attachment, Retain sets the digest retention time in the GroupWise user database for that mailbox to the date/time of the item that could not be archived due to an error.

And, even though Retain encounters an error on an item and cannot archive it, it moves beyond that item and continues to archive all other mailbox items; however, again, it doesn't advance the retention flag past the date/time of the FIRST error it encountered. Thus, when the next archive job gets run on that mailbox, Retain checks the item store time set in its database of the user and uses that date/time as its starting time for the new job, minus one hour.

Example: If today is September 17, 2014 but an item in the previous job produced an error, could not be archived because of that error, and had a delivered date/time of September 15, 2014 09:15, then when today's job runs, it asks GroupWise for all items beginning with September 15, 2014 08:15 and later.

Now let's say that a month has passed and the problematic mail message has not been properly dealt with and we run a job. Even though Retain may have archived all items in the user's mailbox up to - let's say October 15th - it still starts the query with the item store time of September 15, 2014 08:15 because it could not advance the retention flag. If it were to do so, then the problem message would never get archived because Retain starts the query for items beginning with the digest retention time. Thus, if Retain were to advance the flag to the date/time of the newest/latest item it archived, then the problematic message would fail to fit within the query range and GroupWise would never send it to Retain.

### <span id="page-33-0"></span>**How Retain Works with Exchange and Office 365**

These email systems do not have a built-in retention service similar to GroupWise, there is no "digest retention time" field in any of their mail system databases that Retain can use; thus, Retain uses its own field in the "retain" database to keep track of its job starting point. This "item store flag" works just like the "retention flag" with GroupWise jobs. That date/time gets set to the date/time of the newest/latest item archived for a given mailbox; or, if an error(s) occurred during a job, the item store flag gets set to the date/time of the first item that had an error. That way, when the next archive job runs, it starts with the date/time of the item store flag, ensuring that Retain tracks the item until it is properly archived. However, it is important to note that not advancing the item store flag does not prevent the user from emptying the item from their Trash in these email systems because they do not have a retention feature similar to GroupWise.

#### <span id="page-33-1"></span>**Placing a Hold Prevents Loss of Unarchived Messages**

To prevent items from being deleted from Exchange/O365 a hold must be placed on the mailboxes. This can be an In-Place or Litigation hold. When a user deletes a message from Outlook the message is moved to the Trash, the user can then empty the trash. Exchange/O365 then moves the message to a Recoverable Items folder for 14 days before removing it from disk. However, a user can rightclick on the trash and attempt to recover a deleted item, and at this point can purge an item immediately to remove it completely. This may be against your data retention policy, so to prevent the deletion, a hold then moves the item to the hidden Purged folder, where the user cannot remove it but Retain can still archive it.

#### <span id="page-33-2"></span>**Journaling Mailbox, an Alternative to the Item Store Flag but Not Recommended**

Alternatively, a journaling mailbox may be used on On-Premise Exchange. When a journaling mailbox is set up in Exchange, it can be configured in a way that redirects a copy of each message that is either sent or received throughout the entire mail system into they journaling mailbox. Retain can be configured to include the journaling mailbox in its archive job. Thus, even if a user empties an item from Trash, a copy of that item already exists in the journaling mailbox and remains in that mailbox until it is archived by Retain. If configured properly, Retain removes that item from the

journaling mailbox upon successfully archiving it. Items emptied from a user's Exchange mailbox but archived from the journaling mailbox do not appear in the user's Retain mailbox; however, they are searchable using the Retain search feature.

Because of the fact that duplicates of all email messages system wide get placed in the journaling mailbox, it can fill up fast. For this reason, we recommend that you not use the journaling mailbox feature and go with the Recoverable Items feature instead. If the journaling mailbox gets too big, Exchange is no longer able to serve the mailbox. Thus, when Retain tries to run an archive job against it, it fails because Exchange never responds back. This is why it is no longer recommended.

#### <span id="page-34-0"></span>**How Retain Works with Gmail**

Gmail does not have retention services, by default. That requires the purchase of their Vault service.

#### <span id="page-36-0"></span>8 **Retain Unified Archiving Version Numbering**

Retain software versions are incremented as follows:

*major-version*.*minor-version*.*service-pack*.*patch-release*

Each number in the version string is 1 or 2 digits (0-99).

Examples include (in chronological order):

- **4.0** The initial release of Retain 4
- **4.8** The eighth minor- version release of Retain 4
- **4.8.0.1** The first patch release for Retain 4.8
- **4.8.2** The second service pack release for Retain 4.8
- **4.10** The tenth minor-version release of Retain 4

Patches and service packs are generally developed for the current version only.

Beginning with Retain 23.2 release, product version number is represented in a new format. The Retain software versions are incremented as follows:

Retain YY.Q.N (YY = last two digits of the calendar year,  $Q =$  calendar quarter number, N = incrementing number starting with 1).

**NOTE:** The incrementing number is only included on releases delivered after the quarterly release. For example, Retain 23.3 release version, where 23 indicates - the year is 2023 and .3 indicates - the 3rd quarter of the year.